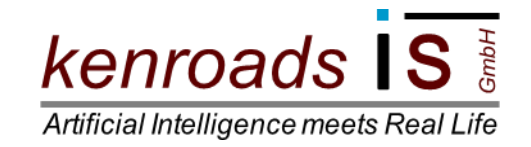

# Der *kenroads***Designer.**

# **Anwenderhandbuch für Planer**

zur Entwicklung von IT-Anwendungen.

*April 2011*

*kenroads* Intelligent Systems GmbH Landmannstraße 39, 50825 Köln Amtsgericht Köln, HRB 70429 Telefon: 0179 / 94 130 93 Geschäftsführer: Jürgen Geisel, Sascha Lehner **E-Mail:** Kenroads@kenroads.com

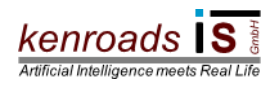

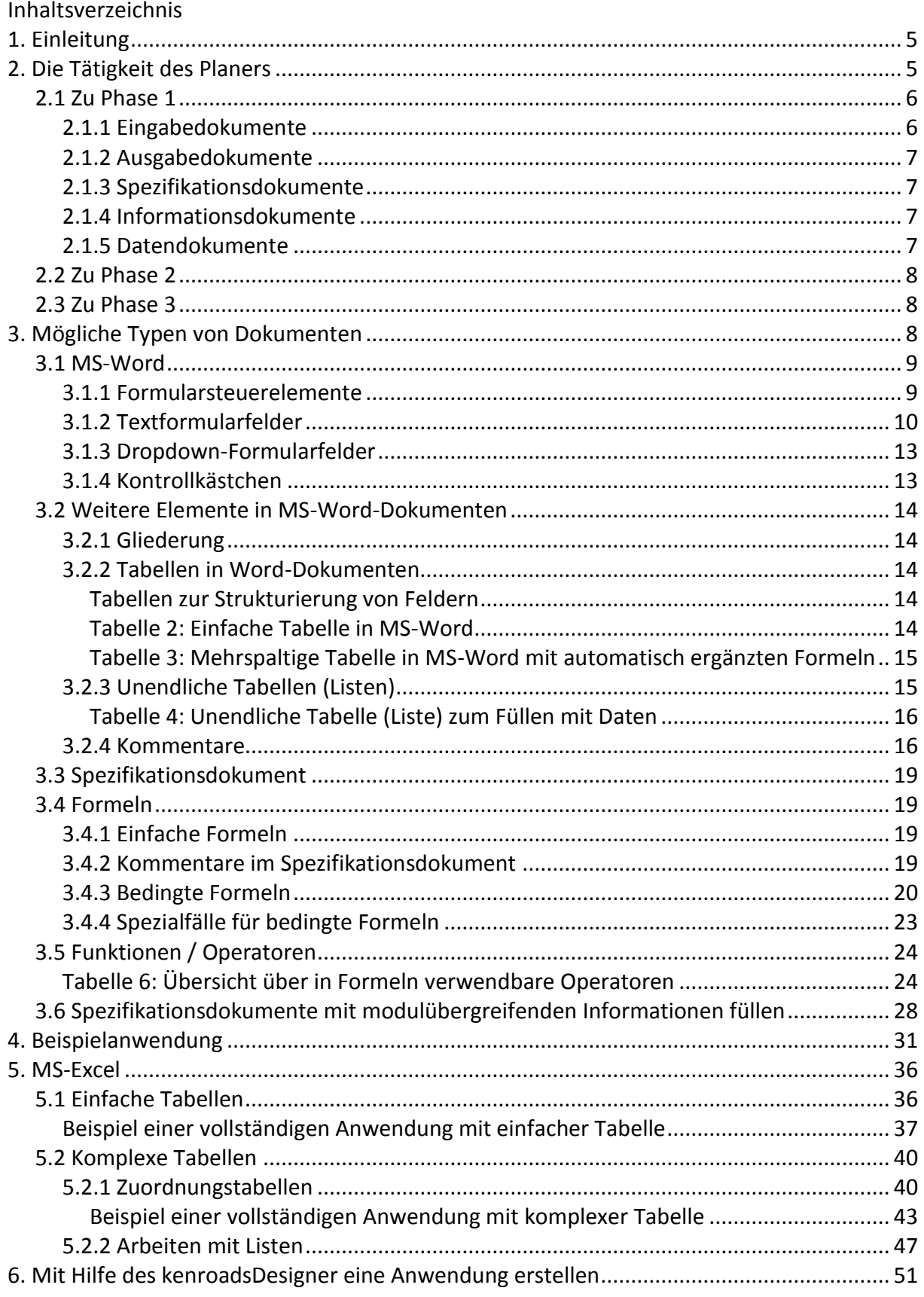

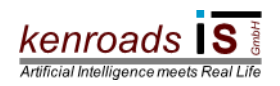

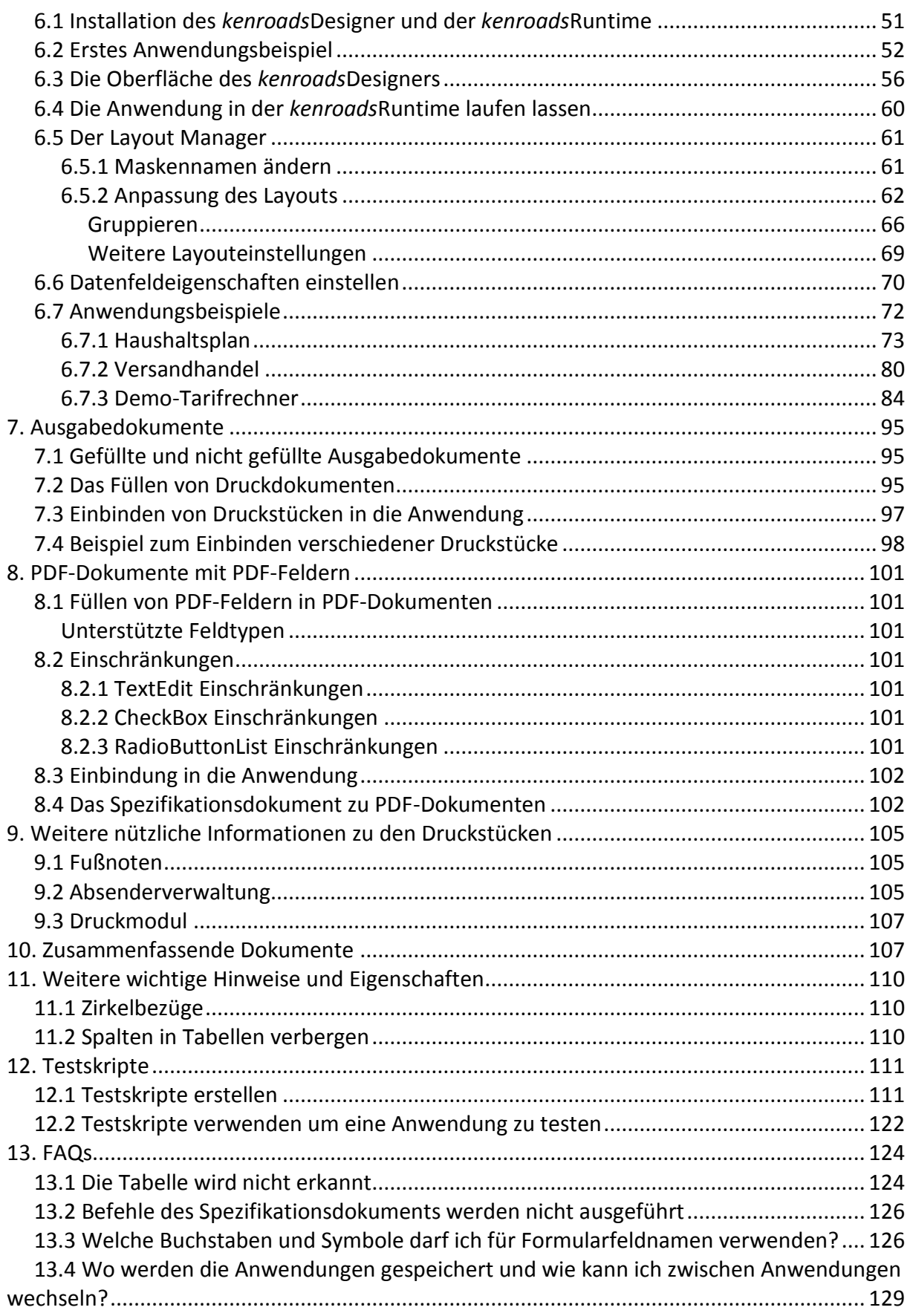

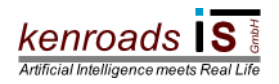

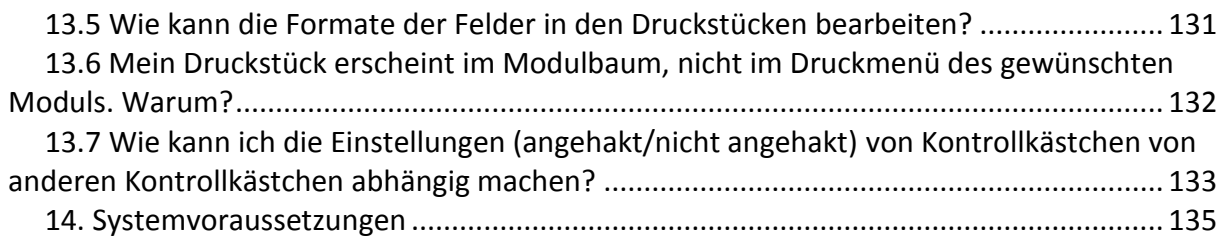

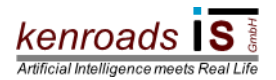

# <span id="page-4-0"></span>**1. Einleitung**

Der *kenroads*Designer ist ein Programm, das selbstständig eine Anwendungssoftware für individuelle Anforderungen erzeugen kann. Hierzu analysiert er eine Reihe ihm vorgegebener Eingabedokumente, extrahiert die darin enthaltenen Informationen und baut damit sowie den sich aus den Dokumenten ergebenden logischen Beziehungen eine Wissensdatenbank auf. Aus dieser Wissensbasis wird eine Programmbeschreibung generiert, die durch die mitgelieferte *kenroads*Runtime ausgeführt wird.

Der Prozess der Analyse und Anwendungsgenerierung wird durch eine Person, dem sog. "Planer" gesteuert. Der Planer verfügt über Fachkenntnisse auf dem Gebiet, dem die Anwendung inhaltlich zugeordnet ist; hingegen benötigt er keine Programmierkenntnisse. Aufgabe des Planers ist u.a., während des Analyseprozesses durch das System gestellte Fragen zu beantworten. Das System stellt diese Fragen, wenn zur weiteren Verarbeitung Zusatzinformationen benötigt werden oder sich aus den in den Dokumenten vorhandenen Informationen eine nicht eindeutige Sachlage ergibt, die es durch den Planer aufzuklären gilt.

Damit der *kenroads*Designer die in den Dokumenten enthaltenen Informationen möglichst schnell und korrekt verarbeiten kann, sollten diese in einer bestimmten Form vorliegen. Hierzu ist es wichtig, dass der Planer versteht, auf welche Art die Informationen verarbeitet werden und in welcher Form die jeweiligen Zusammenhänge am besten dargestellt werden.

Im Hinblick darauf soll dieses Handbuch einen Überblick geben.

# <span id="page-4-1"></span>**2. Die Tätigkeit des Planers**

Der Planer versorgt das System mit den notwendigen Dokumenten und Informationen für den Prozess der Programmerstellung.

Die Tätigkeit des Planers findet in drei Phasen statt:

Zunächst sammelt und/oder erstellt der Planer alle Dokumente, die der *kenroads*Designer als Input für die zu generierende Anwendung benötigt (Phase 1).

Anschließend führt der Planer diese Dokumente dem *kenroads*Designer zur Analyse zu (Phase 2). Im Verlauf der Analyse ergeben sich Fragen des *kenroads*Designer, die der Planer beantwortet. Eventuell ergeben sich aus diesen Fragen Notwendigkeiten für Änderungen an den Dokumenten, die einen erneuten Analysedurchlauf erfordern. Hat der *kenroads*Designer eine Anwendung erzeugt, prüft der Planer diese. Aus der Prüfung kann sich wiederum ein Änderungsbedarf für die Dokumente ergeben. Mit den geänderten Dokumenten startet der Planer einen erneuten Analyselauf. Dieser Ablauf kann sich bei komplexen Anwendungen mehrmals wiederholen, bis die Anwendung fertig erstellt ist.

Die erstellte Anwendung kann vom Planer weiter überarbeitet werden (Phase 3), insbesondere kann er die Gestaltung der Oberfläche beeinflussen und Benutzerrechte festlegen.

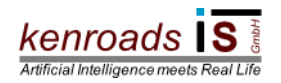

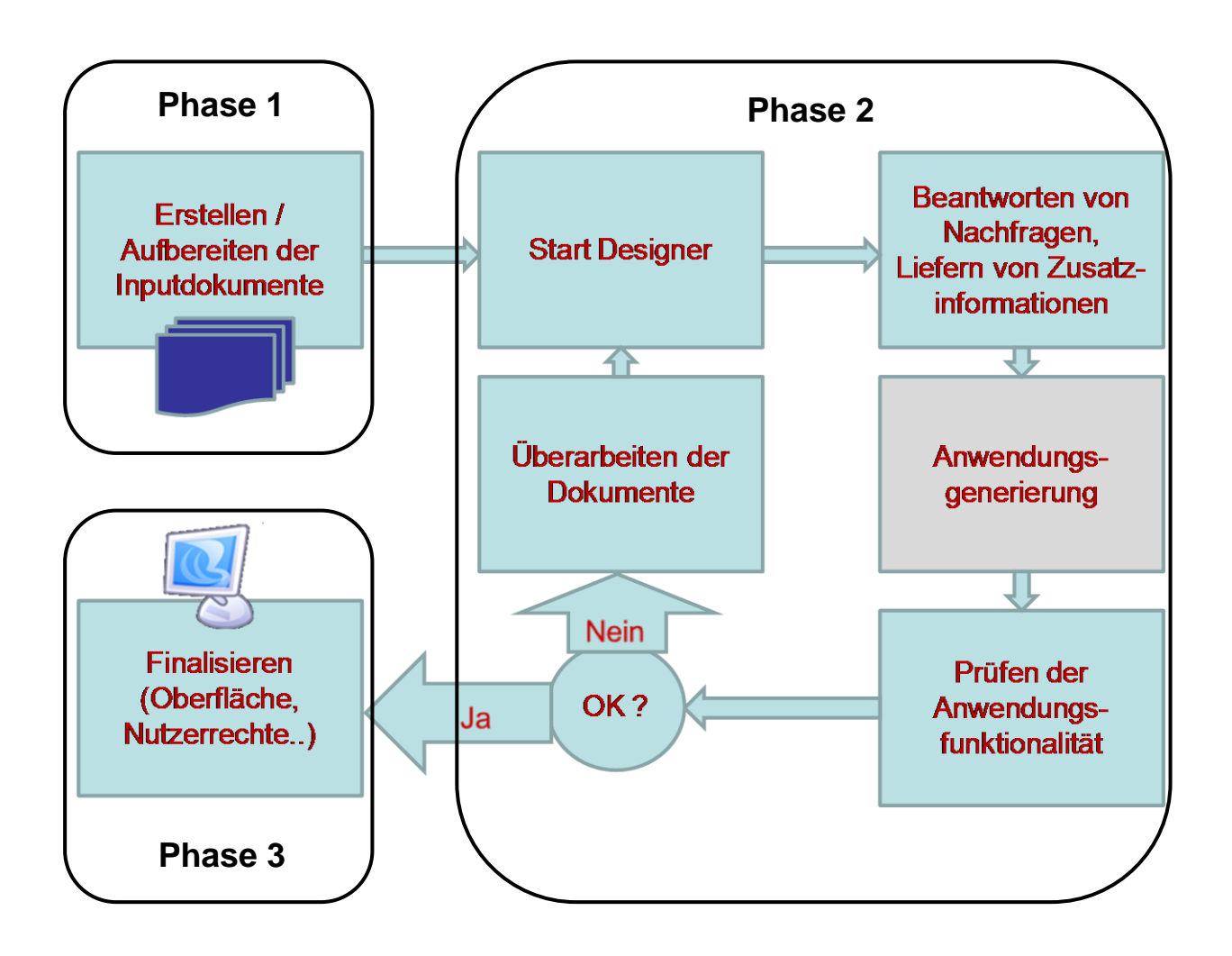

**Abbildung 1: Prozessablauf aus Sicht des Planers**

# <span id="page-5-0"></span>**2.1 Zu Phase 1**

Der *kenroads*Designer verarbeitet Informationen aus MS-Word- und MS-Excel-Dokumenten sowie Pdf AcroForms.

Grundsätzlich ist zwischen fünf wichtigen Nutzungsarten von Dokumenten zu unterscheiden. Allerdings ist ebenso möglich, dass die realen Dokumente aufgrund ihrer Nutzungsart mehrere Funktionen gemeinsam erfüllen. In diesem Fall müssen nicht für jede Anwendung eigenständige Dokumente für jede Nutzungsart existieren.

# <span id="page-5-1"></span>**2.1.1 Eingabedokumente**

Dokumente zur Beschreibung von Eingaben aus Anwendersicht.

Diese Dokumente dienen der Beschreibung, welche Eingaben aus Anwendersicht notwendig sind und welche Ausgaben bzw. Berechnungen der Anwender von der Anwendung zur Verfügung gestellt bekommt. Wichtige Elemente dafür sind Eingabefelder, Kontrollkästchen-Auswahlfelder sowie

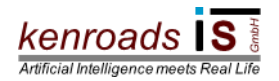

Dropdown-Auswahlfelder, die im nachfolgenden Abschnitt 3.1 MS-Word detailliert beschrieben werden. Diese Dokumente werden aus Anwendersicht erstellt, d. h. der Planer gestaltet die Dokumente derart, dass sie für den Anwender verständlich bzw. zur Eingabe verwendbar sind. Idealerweise spielen diese Dokumente auch eine Rolle als Druckausgabe für den Anwender. Im optimalen Fall existiert für den entsprechenden Anwendungsfall bereits ein Formulardokument, das die notwendigen Eingabefelder beschreibt. Die Eingabefelder werden in MS-Word-Dokumenten erstellt, welche die Funktionalität von Eingabeelementen am umfangreichsten unterstützen.

#### <span id="page-6-0"></span>**2.1.2 Ausgabedokumente**

Dokumente zur Beschreibung von Ausgaben aus Anwendersicht.

Diese Dokumente dienen lediglich der Definition von Druckausgaben bzw. als Vorlage zur Erzeugung von mit Daten gefüllten Dokumenten durch die Anwendung. Dabei können, ebenso wie in Eingabedokumenten, Formularfelder verwendet werden, die beim Druck der Dokumente durch das System mit dem entsprechenden Inhalt gefüllt werden. Die Dokumente können sowohl als MS-Word-Dokumente als auch als PDF AcroForms erstellt werden.

# <span id="page-6-1"></span>**2.1.3 Spezifikationsdokumente**

Spezifikationsdokumente sind Dokumente zur Definition zusätzlicher Informationen, die der *kenroads*Designer benötigt, um die gewünschte Funktionalität korrekt abzubilden. Derartige Informationen interpretiert der *kenroads*Designer (ebenso wie Kommentare, s. Abschnitt

3.2.4 Kommentare) als direkte Anweisung an das System.

Inhalte von Spezifikationsdokumenten werden weder auf dem Eingabebildschirm dargestellt, noch erscheinen sie im Druckausgabedokument. In der Regel werden hier komplexere Zusammenhänge zwischen Einzelinformationen (z.B. Formeln, bedingte Formeln) und Anweisungen zum Programmablauf (z.B. Anzeige einer Meldung unter bestimmten Bedingungen, Hilfetexte) definiert, die das Eingabedokument unübersichtlich werden ließen, falls sie dort beschrieben würden.

#### <span id="page-6-2"></span>**2.1.4 Informationsdokumente**

Reine Informationsdokumente für den Anwender.

Diese Dokumente werden dem Anwender lediglich zum Druck oder zur Ansicht zur Verfügung gestellt. Sie werden durch die Anwendung nicht mit Daten gefüllt, sondern unverändert angezeigt/gedruckt. In diesen Dokumenten werden weder Eingabeelemente verwendet, noch Anweisungen an das System definiert. Neben Word und Excel können bei reinen Informationsdokumenten ebenfalls PDF-Dokumente verwendet werden.

# <span id="page-6-3"></span>**2.1.5 Datendokumente**

Diese Dokumente liefern die Daten für die Anwendung.

Die Daten werden in der Regel in Form von Tabellen dargestellt. In diesem Fall empfiehlt sich der Dokumententyp Microsoft Excel. Die Excel-Input-Funktionalität bietet die größte Bandbreite zur Beschreibung von Datenstrukturen.

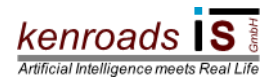

In eingeschränktem Maße können die Daten ebenso über Tabellen in Microsoft Word zur Verfügung gestellt werden. Das System liest die Daten aus den Tabellen aus und schreibt sie für die Programmausführung in eine Datenbank. Anstelle von Dokumenten können Daten auch direkt durch eine Datenbankanbindung geliefert werden.

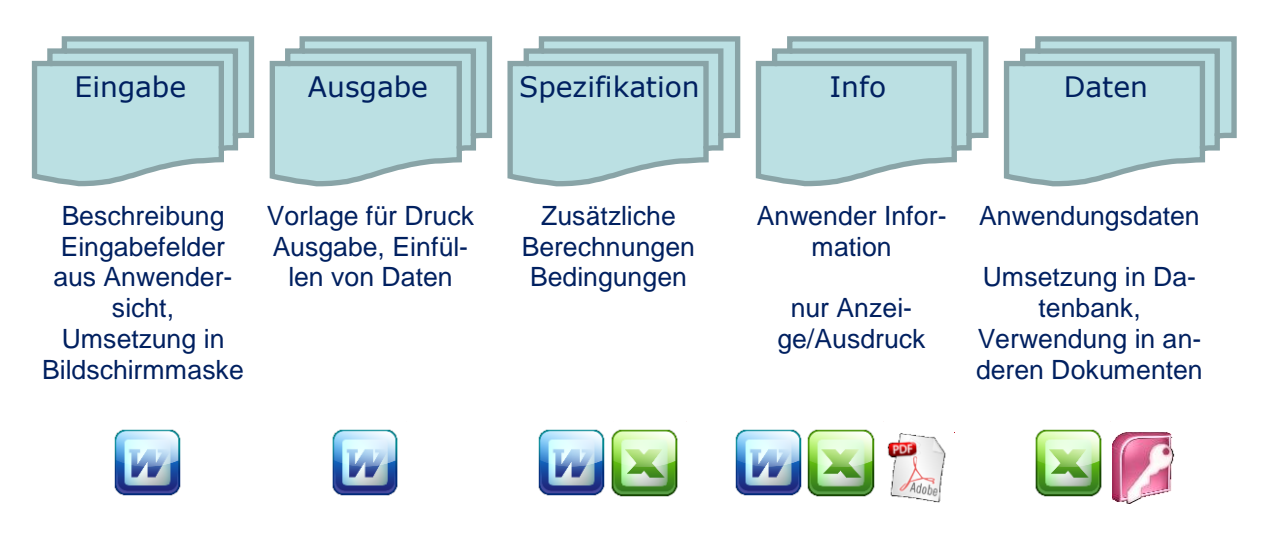

#### <span id="page-7-0"></span>**Abbildung 2: Dokumententypen nach Nutzungsarten**

# **2.2 Zu Phase 2**

Jeder Analyselauf beginnt mit der Auswahl der Dokumente, die analysiert werden sollen. Die Analyse läuft grundsätzlich automatisch ab. Der Planer wird lediglich in den Fällen tätig, in denen sich aus den Informationen in den Dokumenten Fragen ergeben, die er sodann zu beantworten hat. Sofern Informationen in einem Dokument fehlen, diese unverständlich oder widersprüchlich sind, gibt der *kenroads*Designer entsprechende Hinweise und macht ggf. Vorschläge zur Umsetzung. Der Planer hat daraufhin aus den vorgeschlagenen Optionen die gewünschte auszuwählen oder die betroffenen Dokumente zu überarbeiten und einen neuen Analyselauf zu starten.

#### <span id="page-7-1"></span>**2.3 Zu Phase 3**

Dem Planer stehen zwei Werkzeuge zur Gestaltung der Oberfläche einer generierten Anwendung zur Verfügung:

Er kann den Eingabebildschirm der Anwendung (beschrieben durch die Eingabefelder im Eingabedokument) in mehrere Bildschirmmasken aufteilen sowie diese Bildschirmmasken gestalten, indem er die Anordnung, Größe und das Erscheinungsbild der angezeigten Elemente verändert.

#### <span id="page-7-2"></span>**< … >**